## **Introduction**

The Radiance can be used for any system that has a fixed anamorphic lens. In this type of system the lens is fixed in front of the projector. A 16.9 projector with a fixed anamorphic lens will project an image that fills a 2.35 aspect ratio screen.

A HE lens horizontally stretches a 16:9 image to create a 2.35 aspect ratio image on the screen. A VC lens vertically compresses a 16:9 image to create a 2.35 aspect ratio image on the screen. Both types of anamorphic lens turn a 16:9 projector into a fixed 2.35 aspect ratio projector.

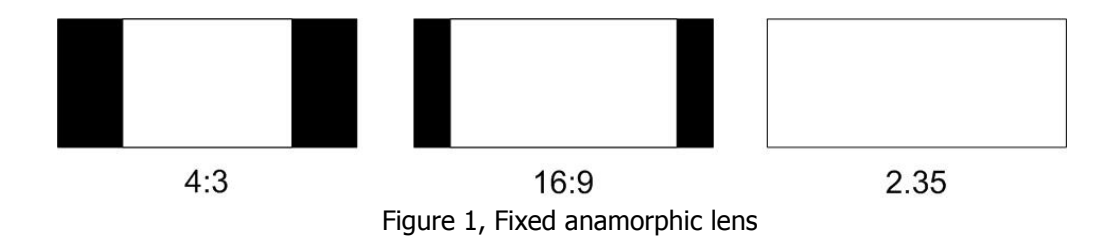

## The procedure

This is the procedure to configure the Radiance for a system that includes a 16:9 projector with a fixed anamorphic lens and a 2.35 aspect ratio screen.

## Note

We recommend setting the output ratio of the Radiance to 2.35 for a 2.40 aspect ratio screen. This simplifies setup and the Radiance won't add small black bars to the top and bottom of the screen when you press the 2.35 input aspect button on the Radiance remote. The 1% difference in size between a 2.35 and 2.40 screen is bellow the visual threshold.

- 1. Set the output aspect ratio by pressing "MENU, Output, Styles, [Style], Aspect Ratio, OK, Single output aspect, OK, 235, OK".
- 2. When you are finished, save your new settings by pressing "MENU, Save, Ok, OK, Ok.
- 3. Set the projector to its default 16:9 mode.
- 4. Set all the video sources to widescreen 16:9 output.
- 5. Press the appropriate input aspect ratio button on the Lumagen remote that matches the aspect of the video input. To horizontally stretch a 16:9 image to fill the 2.35 screen, press "16:9" and then press "NLS".